# **Adafruit VC0706 Library Documentation**

*Release 1.0*

**Tony DiCola**

**Feb 10, 2021**

## **Contents**

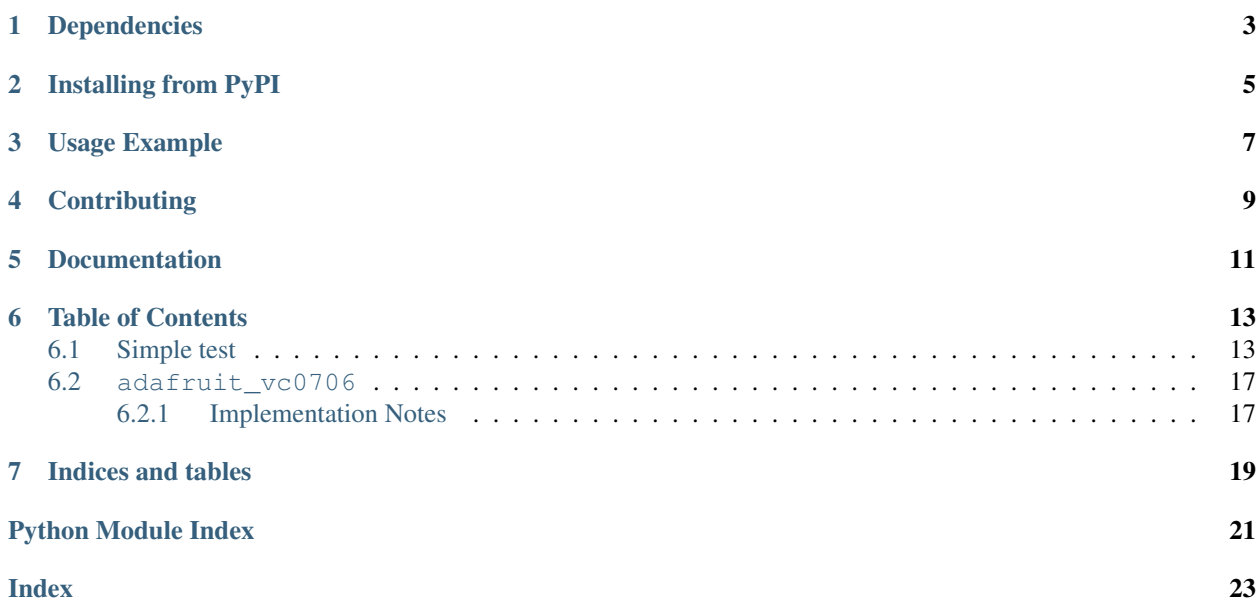

CircuitPython module for use with the [VC0706 serial TTL camera.](https://www.adafruit.com/product/397) Allows basic image capture and download of image data from the camera over a serial connection. See examples for demo of saving image to a SD card (must be wired up separately) or internally.

## Dependencies

<span id="page-6-0"></span>This driver depends on:

• [Adafruit CircuitPython](https://github.com/adafruit/circuitpython)

Please ensure all dependencies are available on the CircuitPython filesystem. This is easily achieved by downloading [the Adafruit library and driver bundle.](https://github.com/adafruit/Adafruit_CircuitPython_Bundle)

## Installing from PyPI

<span id="page-8-0"></span>On supported GNU/Linux systems like the Raspberry Pi, you can install the driver locally [from PyPI.](https://pypi.org/project/adafruit-circuitpython-vc0706/) To install for current user:

pip3 install adafruit-circuitpython-vc0706

To install system-wide (this may be required in some cases):

sudo pip3 install adafruit-circuitpython-vc0706

To install in a virtual environment in your current project:

```
mkdir project-name && cd project-name
python3 -m venv .env
source .env/bin/activate
pip3 install adafruit-circuitpython-vc0706
```
Usage Example

<span id="page-10-0"></span>See examples/snapshot.py.

## **Contributing**

<span id="page-12-0"></span>Contributions are welcome! Please read our [Code of Conduct](https://github.com/adafruit/Adafruit_CircuitPython_vc0706/blob/master/CODE_OF_CONDUCT.md) before contributing to help this project stay welcoming.

Documentation

<span id="page-14-0"></span>For information on building library documentation, please check out [this guide.](https://learn.adafruit.com/creating-and-sharing-a-circuitpython-library/sharing-our-docs-on-readthedocs#sphinx-5-1)

### Table of Contents

### <span id="page-16-1"></span><span id="page-16-0"></span>**6.1 Simple test**

Ensure your device works with this simple test.

Listing 1: examples/vc0706\_snapshot\_filesystem.py

```
1 # SPDX-FileCopyrightText: 2021 ladyada for Adafruit Industries
2 # SPDX-License-Identifier: MIT
3
4 """VC0706 image capture to local storage.
5 You must wire up the VC0706 to a USB or hardware serial port.
6 Primarily for use with Linux/Raspberry Pi but also can work with Mac/Windows"""
7
8 import time
9 import busio
10 import board
11 import adafruit_vc0706
12
13 \mid \# Set this to the full path to the file name to save the captured image. WILL,
   \rightarrowOVERWRITE!
\vert 14 \vert # CircuitPython internal filesystem configuration:
15 IMAGE_FILE = "/image.jpg"
16 # USB to serial adapter configuration:
17 \mid \# IMAGE FILE = 'image.jpg' \# Full path to file name to save captured image. Will.
   ˓→overwrite!
\vert \# Raspberry Pi configuration:
19 # IMAGE_FILE = '/home/pi/image.jpg' # Full path to file name to save image. Will
   ˓→overwrite!
20
21
22 # Create a serial connection for the VC0706 connection.
23 uart = busio.UART(board.TX, board.RX, baudrate=115200, timeout=0.25)
24 # Update the serial port name to match the serial connection for the camera!
```
# For use with USB to serial adapter:

```
(continued from previous page)
```

```
26 # import serial
27 # uart = serial. Serial("/dev/ttyUSB0", baudrate=115200, timeout=0.25)
28 # For use with Raspberry Pi:
29 # import serial
30 \mid \# uart = serial. Serial("/dev/ttyS0", baudrate=115200, timeout=0.25)
31
32 # Setup VC0706 camera
33 \mid vc0706 = adafruit_vc0706. VC0706 (uart)
34
35 \# Print the version string from the camera.
36 print("VC0706 version:")
37 print(vc0706.version)
38
39 \mid # Set the image size.
40 vc0706.image_size = adafruit_vc0706.IMAGE_SIZE_640x480
41 # Or set IMAGE_SIZE_320x240 or IMAGE_SIZE_160x120
42
43 # Note you can also read the property and compare against those values to
44 # see the current size:
45 size = vc0706 .image_size46 if size == adafruit_vc0706.IMAGE_SIZE_640x480:
47 print ("Using 640x480 size image.")
48 elif size == adafruit_vc0706.IMAGE_SIZE_320x240:
49 print("Using 320x240 size image.")
50 elif size == adafruit_vc0706.IMAGE_SIZE_160x120:
51 print("Using 160x120 size image.")
5253 # Take a picture.
54 print("Taking a picture in 3 seconds...")
55 time.sleep(3)
56 print ("SNAP!")
57 if not vc0706.take_picture():
58 raise RuntimeError("Failed to take picture!")
59
60 # Print size of picture in bytes.
61 frame_length = vc0706.framelength62 print ("Picture size (bytes): \{ \}". format (frame_length))
63
64 \# Open a file for writing (overwriting it if necessary).
65 # This will write 50 bytes at a time using a small buffer.
66 # You MUST keep the buffer size under 100!
67 print("Writing image: {}".format(IMAGE_FILE), end="", flush=True)
68 \mathsf{stamp} = \mathsf{time}.\text{monotonic}()\theta # Pylint doesn't like the wcount variable being lowercase, but uppercase makes less,
   \rightarrowsense
70 \mid # pylint: disable=invalid-name
71 with open(IMAGE_FILE, "wb") as outfile:
\text{wcount} = 073 while frame_length > 0:
74 t = time.monotonic()
75 # Compute how much data is left to read as the lesser of remaining bytes
76 \parallel \parallel \parallel or the copy buffer size (32 bytes at a time). Buffer size MUST be
77 # a multiple of 4 and under 100. Stick with 32!
78 to_read = min(frame_length, 32)
79 copy_buffer = bytearray(to_read)
\begin{array}{c|c} 80 & \end{array} # Read picture data into the copy buffer.
```
(continued from previous page)

```
\text{if } v \text{c}0706 \text{ and picture} into (copy_buffer) == 0:
82 raise RuntimeError("Failed to read picture frame data!")
\frac{1}{8} Write the data to SD card file and decrement remaining bytes.
84 outfile.write(copy_buffer)
85 frame_length -= 32
86 # Print a dot every 2k bytes to show progress.
87 wcount += 1\text{as} if wcount >= 64:
89 print(".", end="", flush=True)
\frac{90}{20} wcount = 0
91 print()
92 \mid # pylint: enable=invalid-name
93 print ("Finished in \frac{20.1f}{20.1f} seconds!" \frac{20.1f}{20.1f} (time.monotonic () - stamp))
94 # Turn the camera back into video mode.
95 vc0706.resume_video()
```
Listing 2: examples/vc0706\_snapshot\_simpletest.py

```
1 # SPDX-FileCopyrightText: 2021 ladyada for Adafruit Industries
2 # SPDX-License-Identifier: MIT
3
4 """VC0706 image capture to SD card demo.
5 You must wire up the VC0706 to the board's serial port, and a SD card holder
6 to the board's SPI bus. Use the Feather M0 Adalogger as it includes a SD
7 card holder pre-wired to the board--this sketch is setup to use the Adalogger!
8 In addition you MUST also install the following dependent SD card library:
9 https://github.com/adafruit/Adafruit_CircuitPython_SD
10 See the guide here for more details on using SD cards with CircuitPython:
11 https://learn.adafruit.com/micropython-hardware-sd-cards"""
12
13 import time
14
15 import board
16 import busio
17 import digitalio
18 import storage
19
20 import adafruit_sdcard
21 import adafruit_vc0706
2223
24 # Configuration:
25 SD_CCS_PIN = board.D10 # CS for SD card (SD_CS is for Feather Adalogger)
_{26} IMAGE FILE = "/sd/image.jpg" # Full path to file name to save captured image.
27 # Will overwrite!
2829 # Setup SPI bus (hardware SPI).
30 \text{ spi} = \text{busio.SPI}(\text{board.SCK}, \text{MOSI} = \text{board.MISO})31
32 \mid \text{\#} Setup SD card and mount it in the filesystem.
33 sd cs = digitalio. Digital InOut (SD CS PIN)
34 sdcard = adafruit_sdcard.SDCard(spi, sd_cs)
35 vfs = storage. VfsFat (sdcard)
36 storage.mount(vfs, "/sd")
37
38 # Create a serial connection for the VC0706 connection, speed is auto-detected.
```
(continued from previous page)

```
39 uart = busio.UART(board.TX, board.RX)
40 # Setup VC0706 camera
41 vc0706 = adafruit_vc0706.VC0706(uart)
42
43 # Print the version string from the camera.
44 print("VC0706 version:")
45 print(vc0706.version)
46
47 # Set the baud rate to 115200 for fastest transfer (its the max speed)
48 \text{ v}c0706.baudrate = 115200
49
50 # Set the image size.
51 \text{ v}c0706.image_size = adafruit_vc0706.IMAGE_SIZE_640x480 # Or set IMAGE_SIZE_320x240 or
52 # IMAGE_SIZE_160x120
\frac{1}{3} # Note you can also read the property and compare against those values to
54 # see the current size:
55 size = vc0706.inage\_size56 if size == adafruit_vc0706.IMAGE_SIZE_640x480:
57 print ("Using 640x480 size image.")
58 elif size == adafruit_vc0706.IMAGE_SIZE_320x240:
59 print("Using 320x240 size image.")
60 elif size == adafruit_vc0706.IMAGE_SIZE_160x120:
61 print ("Using 160x120 size image.")
62
63 # Take a picture.
64 print("Taking a picture in 3 seconds...")
65 time.sleep(3)66 print ("SNAP!")
67 if not vc0706.take_picture():
68 raise RuntimeError("Failed to take picture!")
69
70 \# Print size of picture in bytes.
\eta | frame length = vc0706.frame length
72 print ("Picture size (bytes): \{ \}". format (frame_length))
73
74 \# Open a file for writing (overwriting it if necessary).
75 # This will write 50 bytes at a time using a small buffer.
76 # You MUST keep the buffer size under 100!
\eta | print ("Writing image: \{ )". format (IMAGE_FILE), end="")
78 stamp = time.monotonic()
79 \mid # pylint: disable=invalid-name
80 with open(IMAGE_FILE, "wb") as outfile:
\text{wcount} = 082 while frame_length > 0:
\frac{1}{83} \frac{1}{8} Compute how much data is left to read as the lesser of remaining bytes
* * or the copy buffer size (32 bytes at a time). Buffer size MUST be
85 # a multiple of 4 and under 100. Stick with 32!
86 to_read = min(frame_length, 32)
87 copy_buffer = bytearray(to_read)
88 | # Read picture data into the copy buffer.
\text{if } v \text{c}0706 \text{.} \text{read\_picture\_into} (copy_buffer) == 0:
90 raise RuntimeError("Failed to read picture frame data!")
91 \# Write the data to SD card file and decrement remaining bytes.
92 outfile.write(copy buffer)
93 frame_length - 32
94 # Print a dot every 2k bytes to show progress.
95 wcount += 1
```
(continued from previous page)

```
96 if wcount > = 64:
```

```
97 print(".", end="")
\frac{98}{20} wcount = 0
99 # pylint: enable=invalid-name
100 print()
101 print ("Finished in \frac{6}{3}0.1f seconds!" % (time.monotonic() - stamp))
102 # Turn the camera back into video mode.
103 vc0706.resume_video()
```
### <span id="page-20-2"></span><span id="page-20-0"></span>**6.2 adafruit\_vc0706**

VC0706 serial TTL camera module. Allows basic image capture and download of image data from the camera over a serial connection. See examples for demo of saving image to a SD card (must be wired up separately).

• Author(s): Tony DiCola

#### <span id="page-20-1"></span>**6.2.1 Implementation Notes**

#### Hardware:

• Adafruit [TTL Serial JPEG Camera with NTSC Video](https://www.adafruit.com/product/397) (Product ID: 397)

#### Software and Dependencies:

• Adafruit CircuitPython firmware for the ESP8622 and M0-based boards: [https://github.com/adafruit/](https://github.com/adafruit/circuitpython/releases) [circuitpython/releases](https://github.com/adafruit/circuitpython/releases)

#### **class** adafruit\_vc0706.**VC0706**(*uart*, *\**, *buffer\_size=100*)

Driver for VC0706 serial TTL camera module. :param ~busio.UART uart: uart serial or compatible interface :param int buffer\_size: Receive buffer size

#### **baudrate**

Return the currently configured baud rate.

#### **frame\_length**

Return the length in bytes of the currently capture frame/picture.

#### **image\_size**

Get the current image size, will return a value of IMAGE\_SIZE\_640x480, IMAGE\_SIZE\_320x240, or IMAGE\_SIZE\_160x120.

#### **read\_picture\_into**(*buf*)

Read the next bytes of frame/picture data into the provided buffer. Returns the number of bytes written to the buffer (might be less than the size of the buffer). Buffer MUST be a multiple of 4 and 100 or less. Suggested buffer size is 32.

#### **resume\_video**()

Tell the camera to resume being a camera after the video has stopped (Such as what happens when a picture is taken).

#### **take\_picture**()

Tell the camera to take a picture. Returns True if successful.

#### **version**

Return camera version byte string.

Indices and tables

- <span id="page-22-0"></span>• genindex
- modindex
- search

Python Module Index

<span id="page-24-0"></span>a

adafruit\_vc0706, [17](#page-20-2)

### Index

## <span id="page-26-0"></span>A

adafruit\_vc0706 (*module*), [17](#page-20-3)

### B

baudrate (*adafruit\_vc0706.VC0706 attribute*), [17](#page-20-3)

### F

frame\_length (*adafruit\_vc0706.VC0706 attribute*), [17](#page-20-3)

## I

image\_size (*adafruit\_vc0706.VC0706 attribute*), [17](#page-20-3)

### R

read\_picture\_into() (*adafruit\_vc0706.VC0706 method*), [17](#page-20-3)

resume\_video() (*adafruit\_vc0706.VC0706 method*), [17](#page-20-3)

# T

take\_picture() (*adafruit\_vc0706.VC0706 method*), [17](#page-20-3)

## V

VC0706 (*class in adafruit\_vc0706*), [17](#page-20-3) version (*adafruit\_vc0706.VC0706 attribute*), [17](#page-20-3)